# FSscaler Bulletin Issued By:

## FOREST PRODUCTS MEASUREMENTS GROUP FOREST MANAGEMENT SERVICE CENTER FT. COLLINS, CO

BULLETIN NO: 0017

RELEASE DATE: 2010.11.05

MAIN TOPIC: **New Version 2010.11.05**

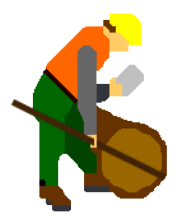

#### INTRODUCTION

This FSscaler bulletin provides a list of the most recent changes and repairs since the last version.

If you've never used FSscaler please read the User's Guide, go through the exercises and take a look at the sample scale files to get a general idea of how they were set up.

## CHANGES / REPAIRS since version 2007.01.07

• Added the ability to use custom taper table for butt log diameter calculations (see Appendix, below).

Future Enhancements

- Scribner scaling data entry and reports.
- A check scale program that will take a log load's production scale file and check scale file, compare them and create reports.
- Add a dynamic log diagram to the data entry screen.

# **Appendix: How to use the new custom taper table for butt log diameter calculation**

This new FSscaler feature calculates the LD during data entry using SD, LEN and a per foot taper. The calculator is called during data entry with either CTRL-B or by typing a "B" into the Butt Log "B" field of the current log.

There is a new "Tapers for Butt Logs" button on the "Other Options" dialog:

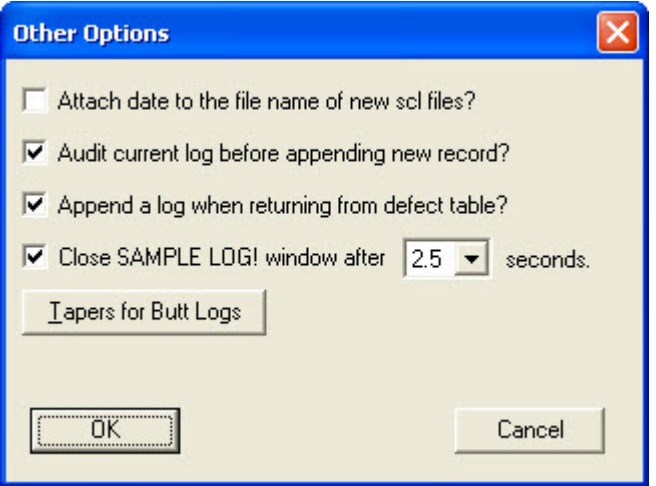

It allows you to enter tapers (inches per foot) by species and location. In this example, at taper of 0.086 inches per foot was entered for species "PP" for Region 2, Forest 3 (Black Hills), and all districts.

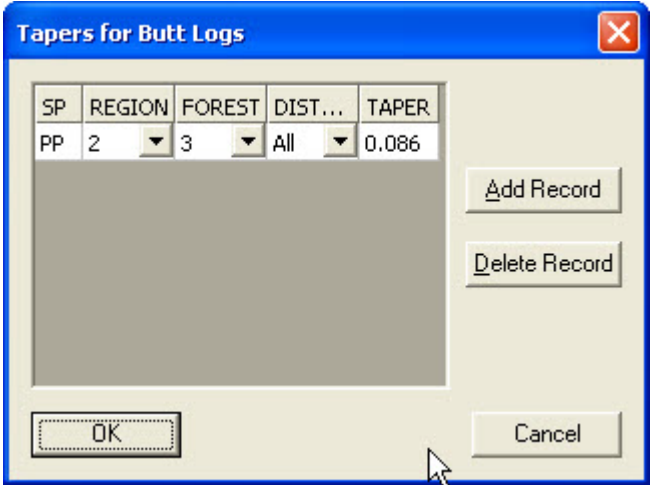

You can turn on the "B" (butt log) field and the REM (remarks) field. The remarks field is optional, but if it is turned on, information will be automatically added, e.g. "*LD of 19 calculated using a taper of 0.086 in/ft.*" The "B" (butt log) field is also optional if you are using a data recorder with a control button such as a Juniper Allegro. If a control key is not handy on your data recorder, you must type a "B" into the Butt Log field to ask FSscaler for a LD to be calculated from taper, LEN and SD.

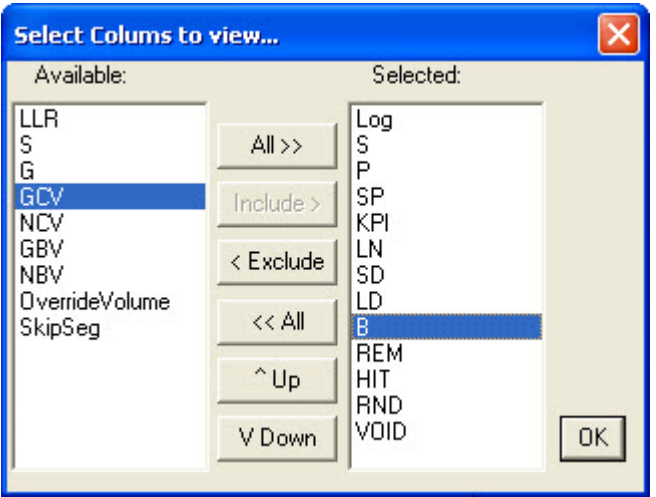

The scaler entered SP, LEN and SD then pressed CTRL-B to ask for the LD to be calculated.

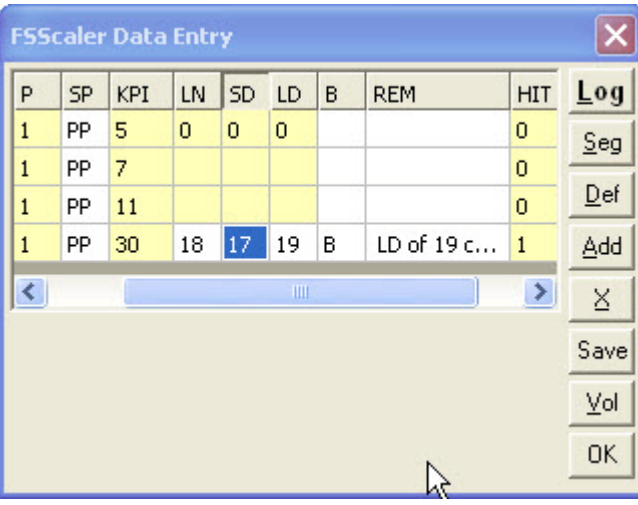

If a butt log LD is asked for, but the species or location isn't found in the taper table, you will receive an error message and the calculation won't be performed.

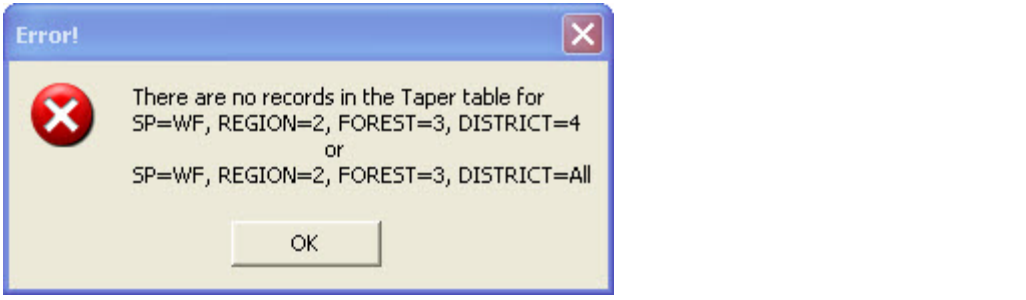